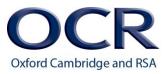

## Frequently Asked Questions - Active Results

#### What is Active Results?

Active Results is a results analysis service for OCR qualifications. It has been available for GCE Maths from January 2011. Data from each series is available shortly after results are published.

## Is there anything useful for a Maths teacher?

The most useful report for a Maths teacher or Head of Department is probably the 'All Candidates Item Marks Report'. This allows you to produce a spreadsheet with the marks of all of your candidates on every part-question on any unit (as long as the unit was marked onscreen). You can then do what you like with this data.

# Can I compare my results with other centres?

Yes. The spreadsheet mentioned above has your centre's average mark and the national average mark for each part-question. There are other reports that help you make comparisons with national averages in other ways.

### Any suggestions for what you can do with the data?

We asked a few centres and they are using Active Results in these ways.

- to produce an individual printout for each student of their line of marks, used as the basis for an interview about re-sits and topics to focus on
- to perform an analysis of which topics a student/class/department has done well or not so well on
- as a way of deciding whether to access the Enquiry about Results service
- to compare your own centre with national figures on different topics
- · to help write a department report for senior management

#### What else is there?

There are 10 different reports. Another useful one is the Question Level Analysis report, which helps you compare how your candidates did with national figures. The best thing to do is just explore.

### **How do I access Active Results?**

The data sits on our secure website, Interchange, which Examination Officers use to make entries, see results etc. Your Examinations Officer can give you 'tutor access' to the parts of the site relevant to you, including Active Results. The site can be found here: be <a href="http://www.ocr.org.uk/ocr-for/teachers/interchange/active-results/">http://www.ocr.org.uk/ocr-for/teachers/interchange/active-results/</a> which includes links to 'Getting started with Active Results' and 'Active Results reports', or more directly here: <a href="https://www.activeresults.ocr.org.uk">https://www.activeresults.ocr.org.uk</a>

# How do I find the different reports?

There are three types of report – the headings Specification Reports, Unit Reports and Candidate Reports always appear in the menu across the top. Choose 'Unit reports', choose **All Candidates Item Marks Report** from the drop-down menu next to the unit you are interested in and click on View Report. You will now see a list of the marks of all of your candidates on every part-question in that particular unit. This can easily be exported into a spreadsheet - select a format first from the drop-down menu next to the Export link.

You can compare your centre's achievement with national figures from the **Question Level Analysis** report – either start again from 'Unit reports' or use the drop down menu at the top of the page on the 'All Candidates Item Marks Report'.